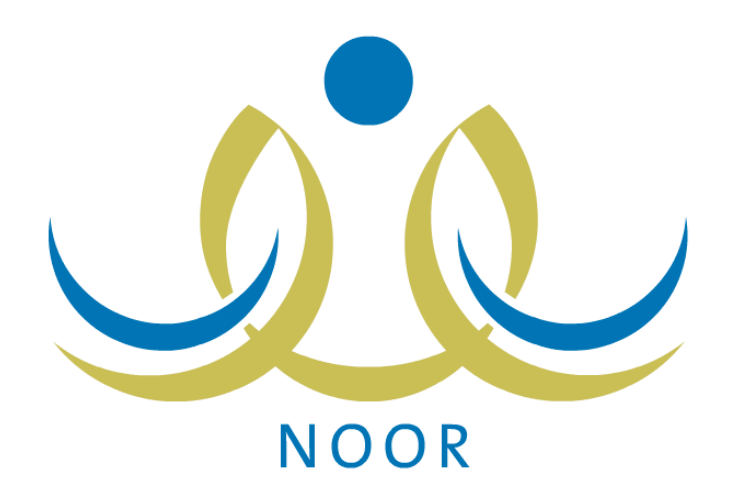

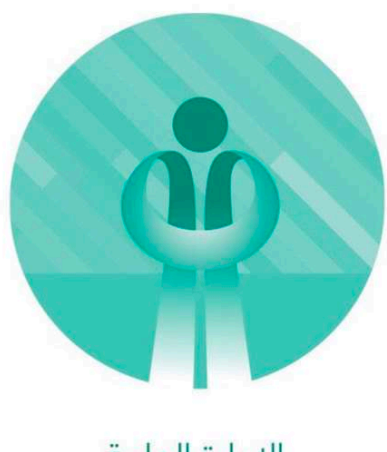

الإدارة العامة لشؤون المعلمين

# آلية حركة النقل الداخلي ف نظام نور ( إدخال الرغبات ) العام الدراسي ١٤٣٩-١٤٣٨

#### **- من مستخدم شؤون العلمي ف الدارة - العدادات - مستوى اختيار الرغبات .**

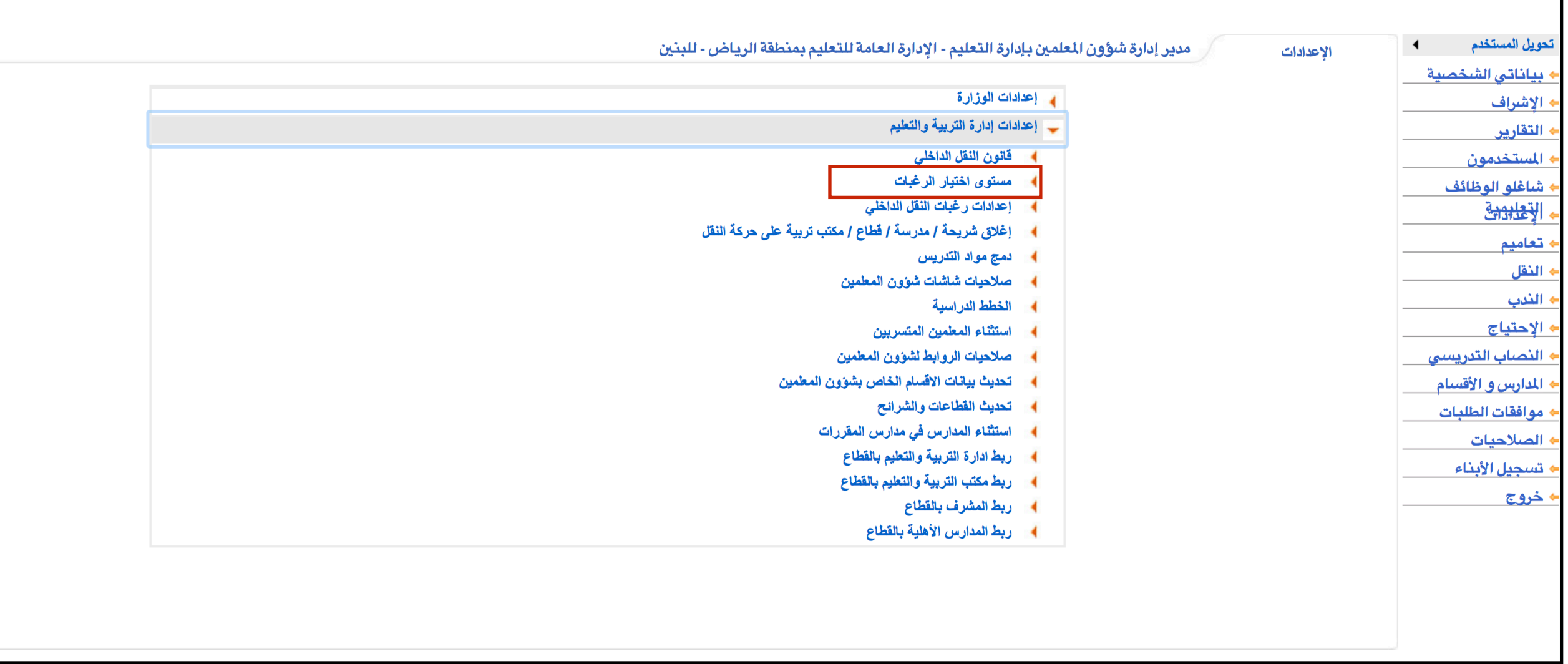

**- مستوى اختيار الرغبات : -١تديد نوعه النقل (نقل داخلي - القادمون من نقل خارجي - نقل معلم جديد) . -٢ تديد العمل الالي لطالبي النقل الداخلي . -٣ تديد مادة التدريس .**

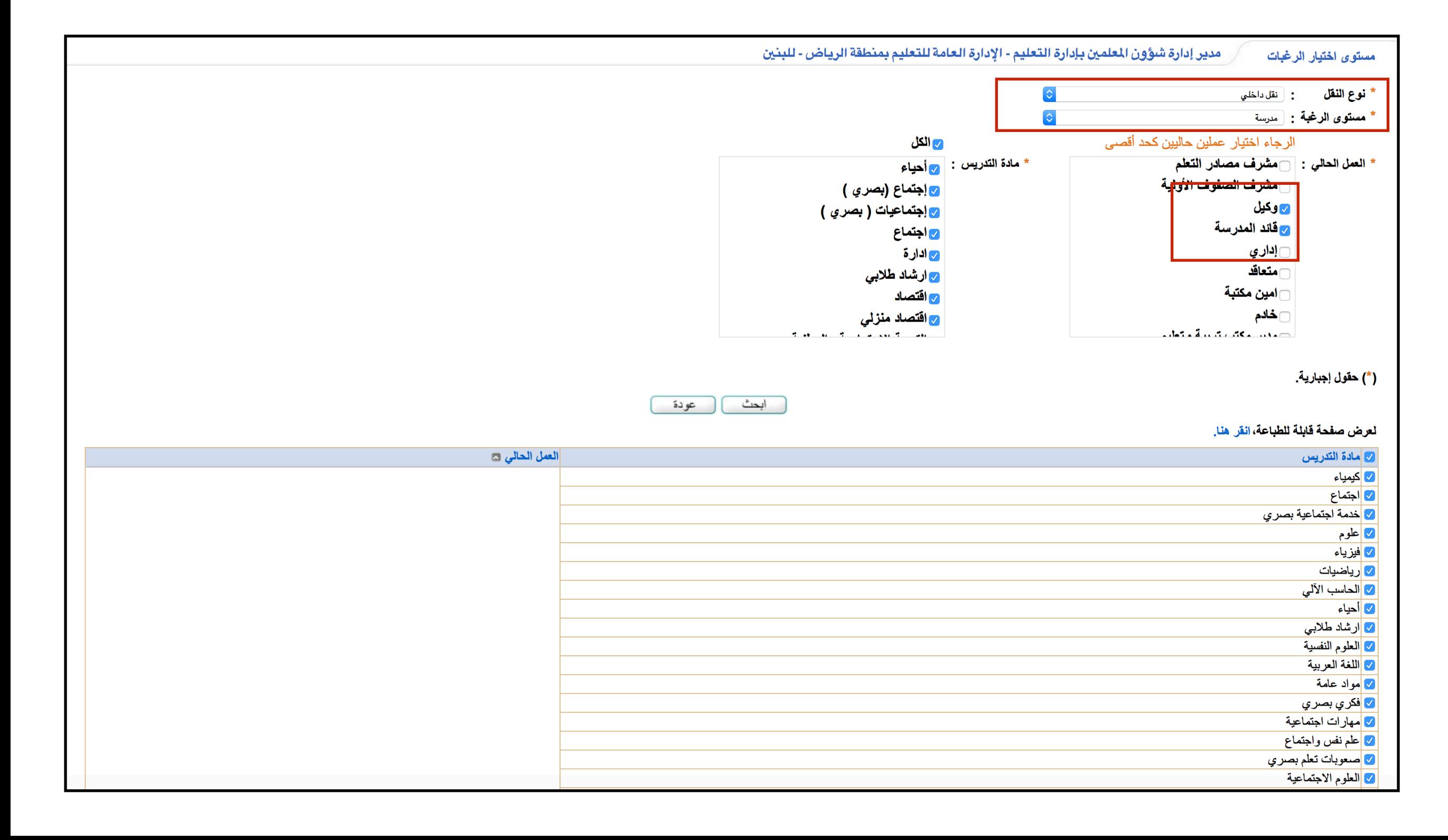

#### **- من مستخدم شؤون العلمي ف الدارة - العدادات - إعدادات رغبات النقل الداخلي .**

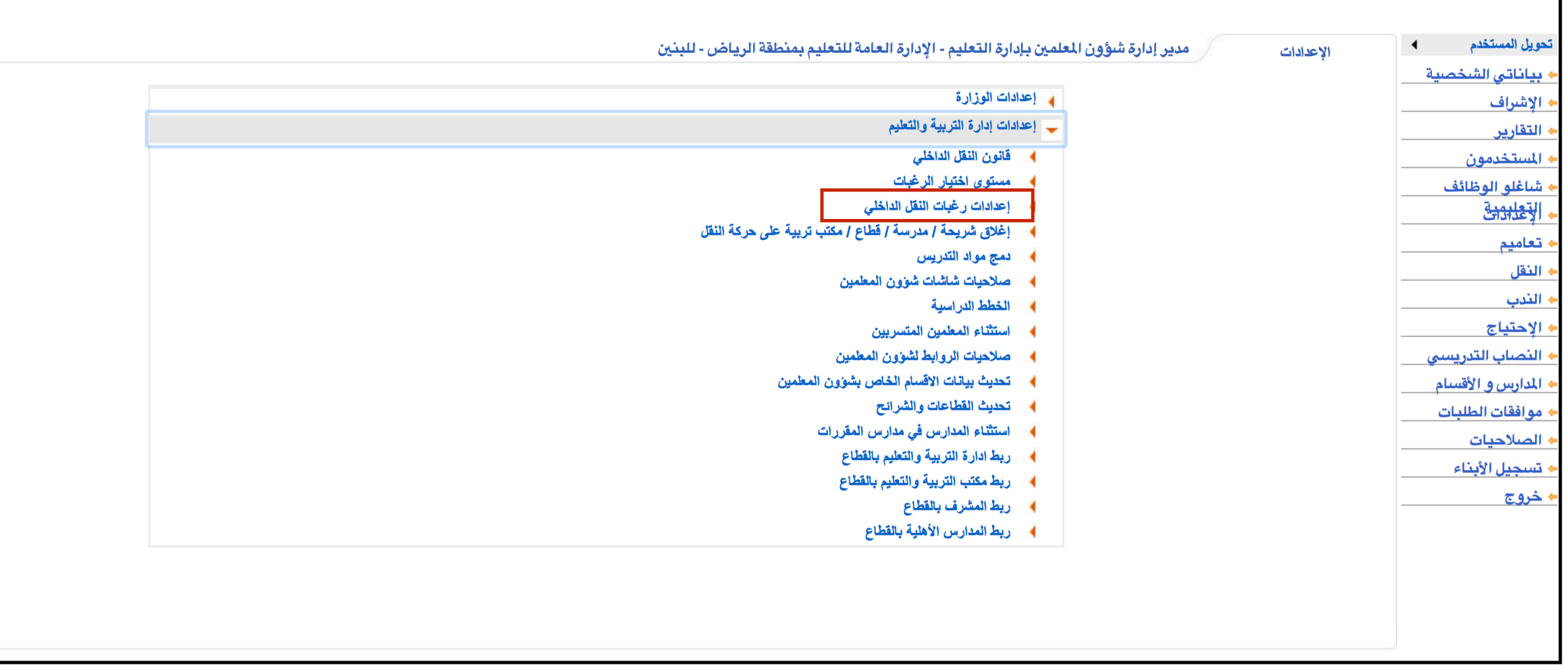

#### إعدادات النقل الداخلي :<br>١- يمكن تحديد التاريخ (من - إلى ) والوقت حسب التالي : 00:01 ص إلى 11:59 م **-٢ يجب تديد عدد الرغبات التي يكن أن يقوم العلم بإدخالها . -٣ يكن تديد فترة طباعة الستمارة التي تظهر ف حساب العلم والقائد.**

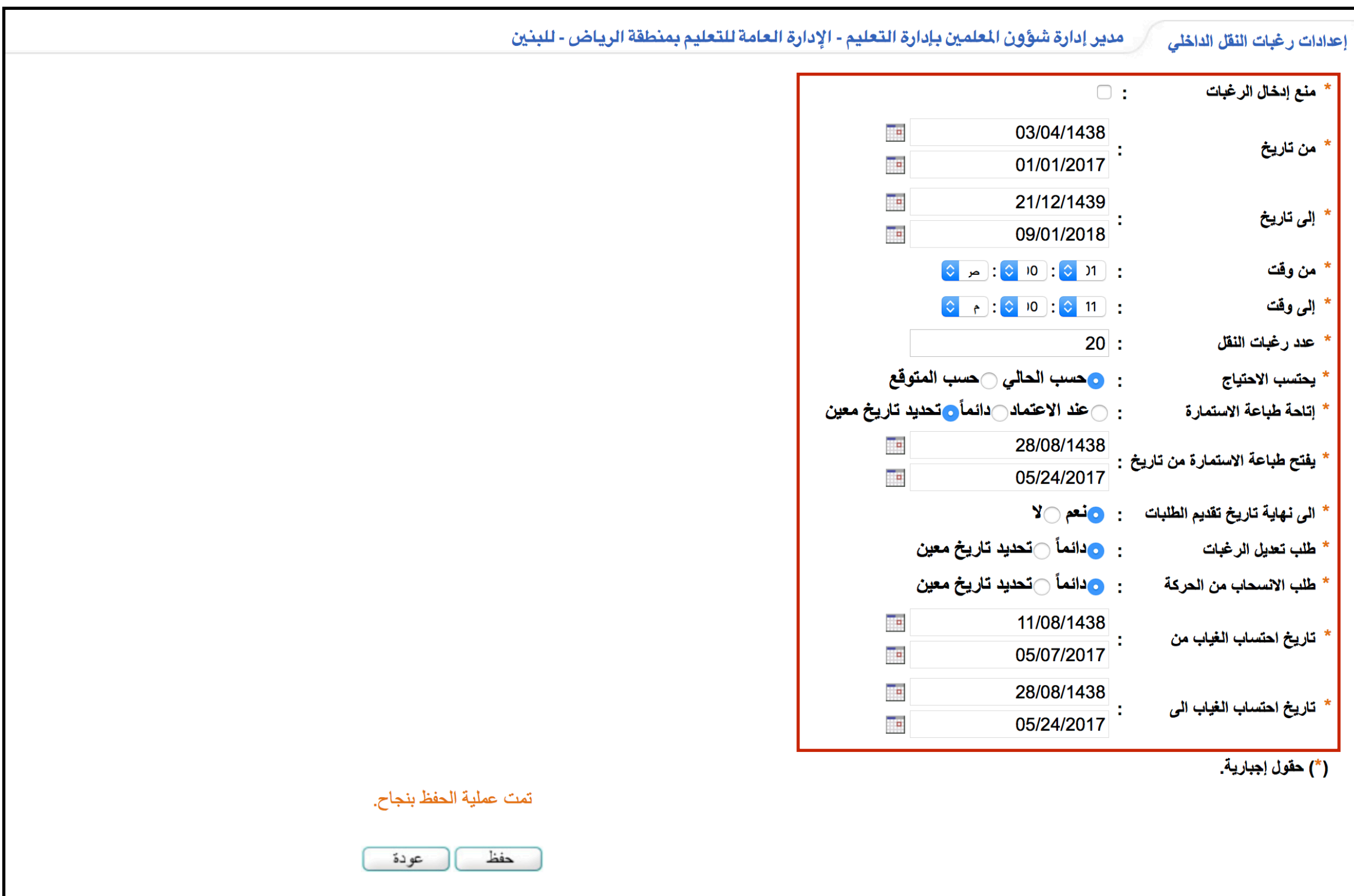

### **-١الدخول على خدمات شؤون العلمي . من مستخدم العلم : -٢رغبات النقل الداخلي.**

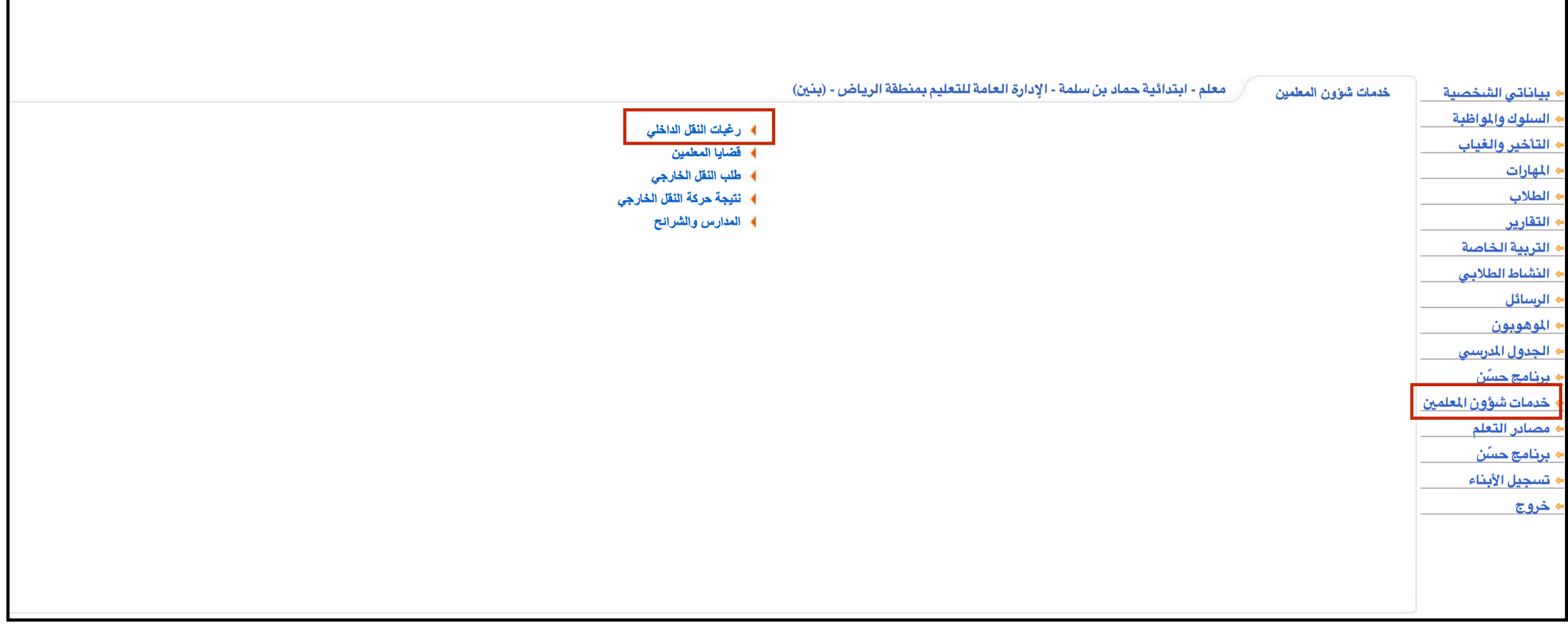

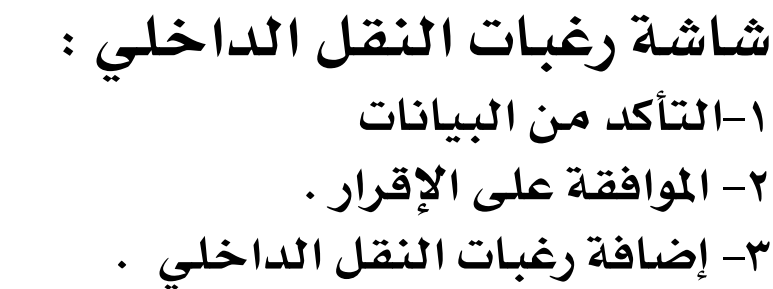

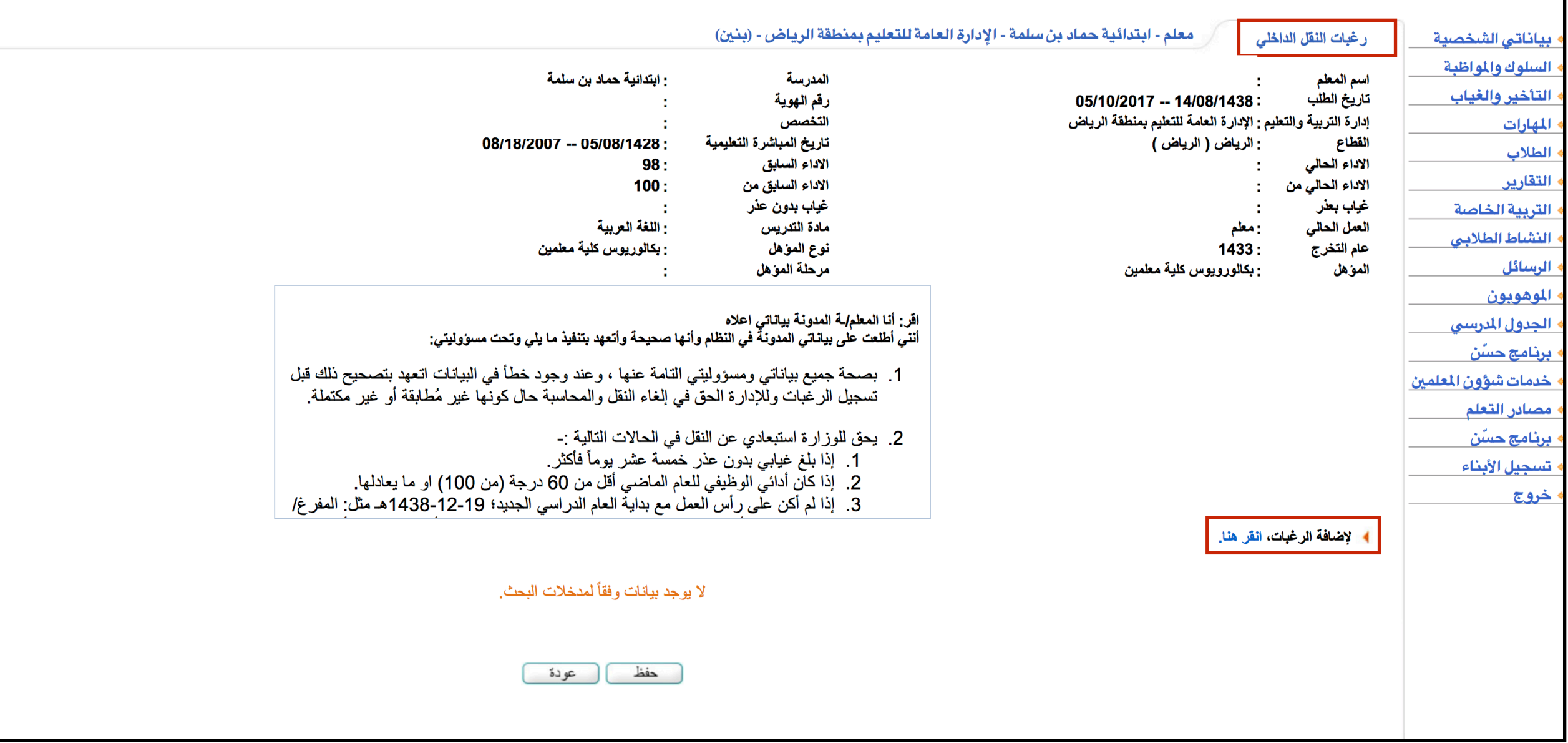

**-<sup>١</sup> اختيار نوع الرغبة ( شريحة صغرى - شريحة كبرى - مدرسة ) شاشة رغبات النقل الداخلي : -٢ اختيار الرغبة . -٣ إضافة .**

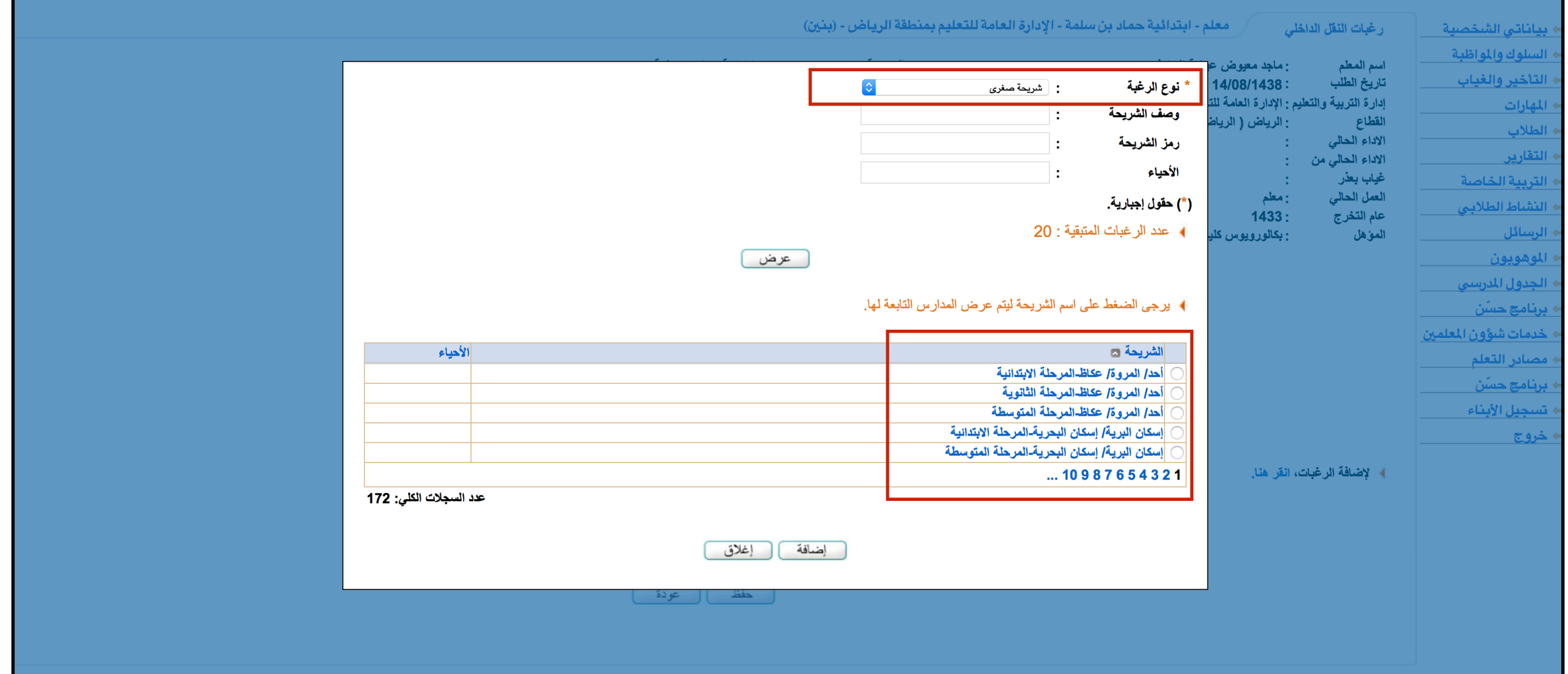

## **-١ف حال <sup>ت</sup> تعديل ترتيب الرغبات يجب الضغط على حفظ . شاشة رغبات النقل الداخلي : -٢ يكن إضافة وحذف الرغبات حتى انتهاء الفترة .**

معلم - ابتدائية حماد بن سلمة - الإدارة العامة للتعليم بمنطقة الرياض - (بنين) رغبات النقل الداخلي

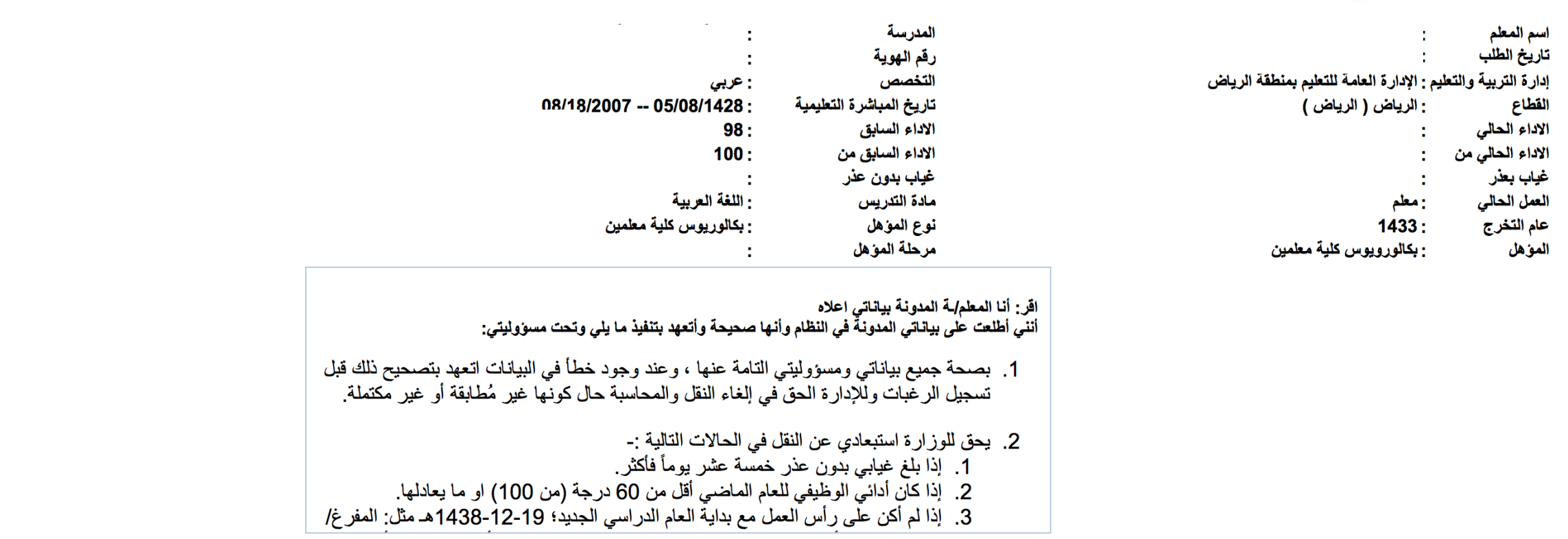

﴾ لإضافة الرغبات، انفر هنا.

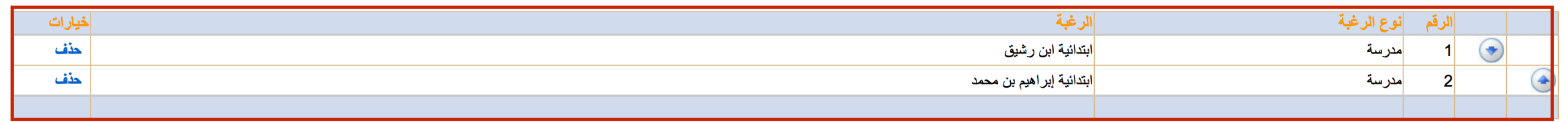

عدد السجلا*ت* الكل*ي*: 2

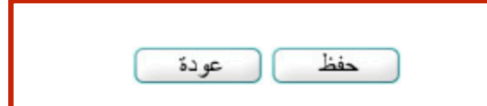

**-١يكن حذف الطلب بالكامل قبل انتهاء الفترة . شاشة عرض طلب النقل :**  ٢- يمكن الدخول من ( تعديل ) للطلب مرة أخرى عند الحاجة . وكذلك استعراض الطلب بعد الإغلاق . .

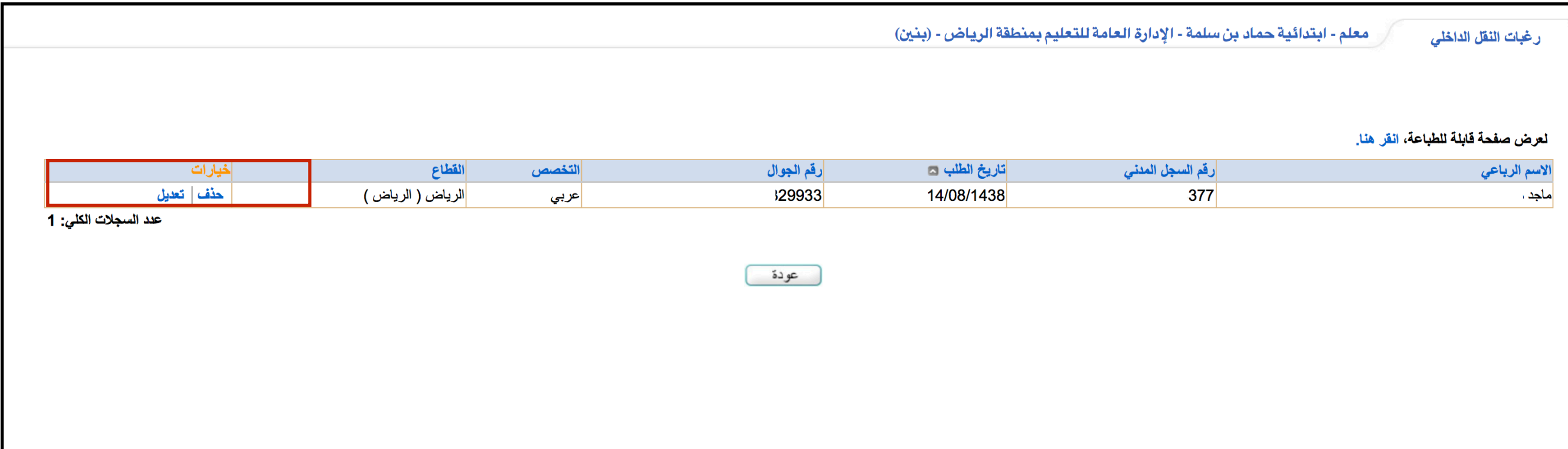